令和5年度宮城県准看護師試験受験願書事前申込方法について

1.宮城県ホームページ「令和5年度宮城県准看護師試験の実施について」の中にある「みや ぎ電子申請サービス」のURLをクリックしてください。クリックした後,下記の利用規約の画面 が表示されますので,利用規約を確認の上,「利用規約に同意する」をクリックしてくださ い。

# みやぎ電子申請サービス

↑ サービストップへ

文字大中小色標準黒青黄

【テスト】宮城県准看護師試験事前申込

下記の利用規約をお読みください。

利用規約に同意する場合は、「利用規約に同意する」ボタンを押してください。

みやぎ電子申請サービス (以下「本サービス」という。) を利用される方は、この利用規約 (以下「本規約」という。) に対しての同意が必要です。本 サービスを利用される前に、本規約を確認いただき、その内容に同意をした上で利用してください。なお、本サービスを利用された場合は、本規約に 同意したものとみなされます。

1 目的

本規約は、本サービスを利用して、宮城県及び県内参加市町村が提供する申請・届出等の行政手続を行うために必要な事項について定めるも のです。

2 用語の定義

本規約において使用する用語の意義は、次のとおりとします。

(1)電子申請

本サービスを利用して、申請・届出等の行政手続を行うことをいいます。 運営委員会は、必要があると認める場合、本規約を変更することができるものとします。 本規約を変更する際には,本サービスの「共通情報」欄において事前に周知します。 本規約の変更後に,利用者が本サービスを利用したとき,利用者は,変更後の本規約に同意したものとみなされます。

#### 17 準拠法及び管轄

本規約は日本国法に準拠するものとします。また, 本サービスの利用又は本規約に関して参加団体と利用者の間に生ずるすべての紛争について は、仙台地方裁判所を第一審の専属的合意管轄裁判所とします。

18 その他

参加団体が本サービスの提供に当たり,当該団体固有の必要性からこの規約により難い事情がある場合は,別に定めるところにより,規約の追 加事項を設けることがあります。

この場合,事前に本サービスの「共通情報」欄において周知を図るものとします。

附 則

本規約は,平成27年1月13日から施行します。

附寸 則 本規約は,令和2年11月5日から施行します。

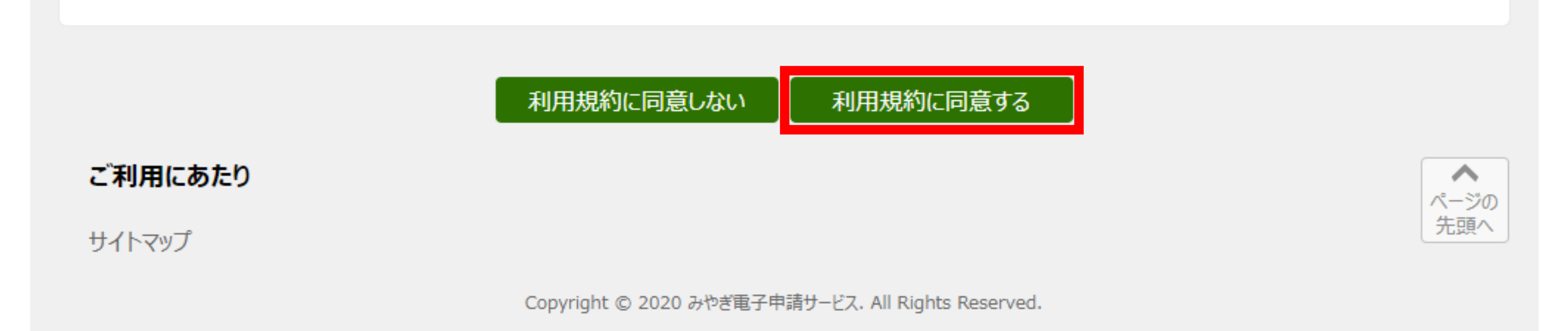

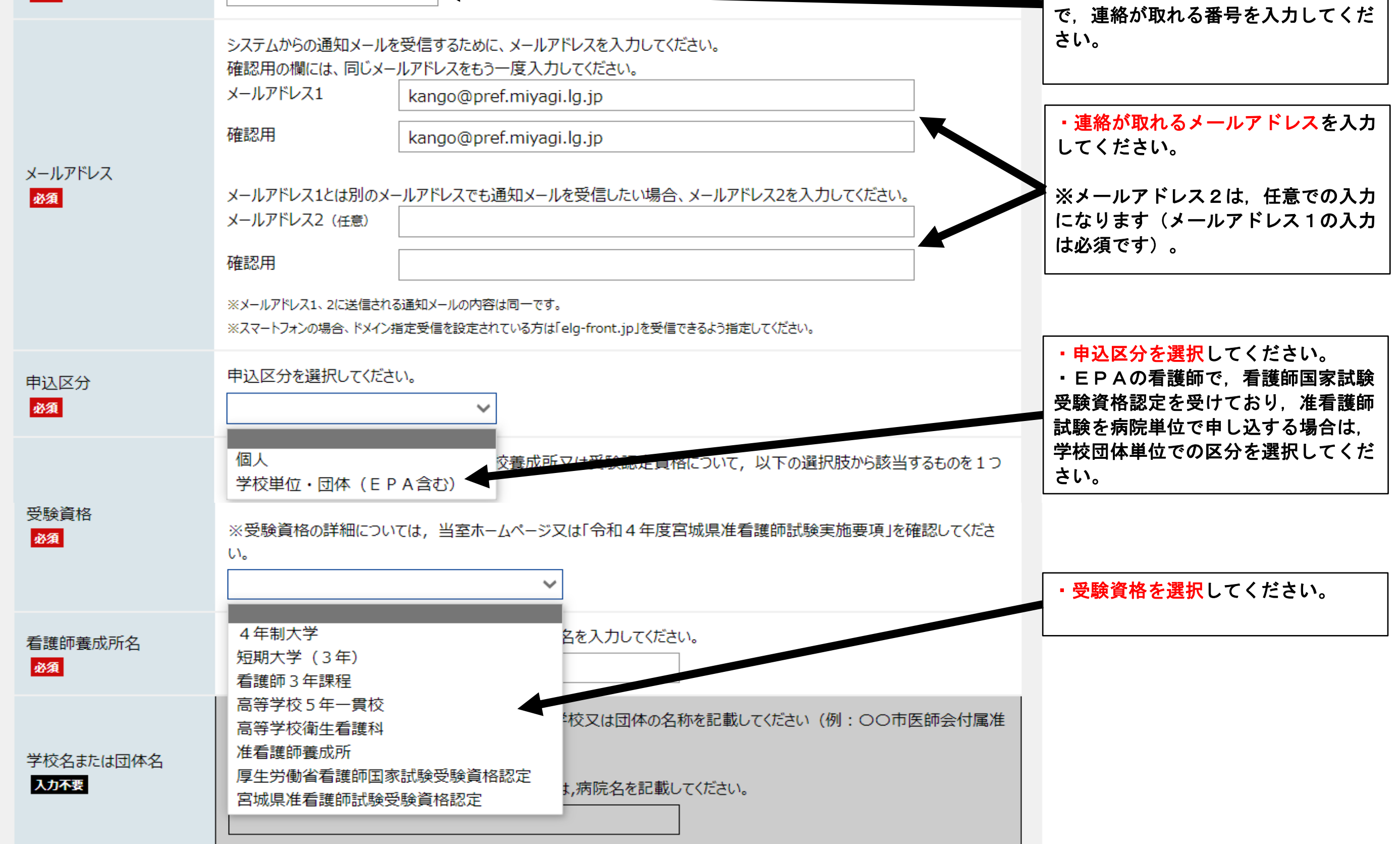

### 2.必要な項目を入力し,「申し込み内容の確認に進む」をクリックしてください(申込区分 によって,入力項目が異なりますので注意してください)。

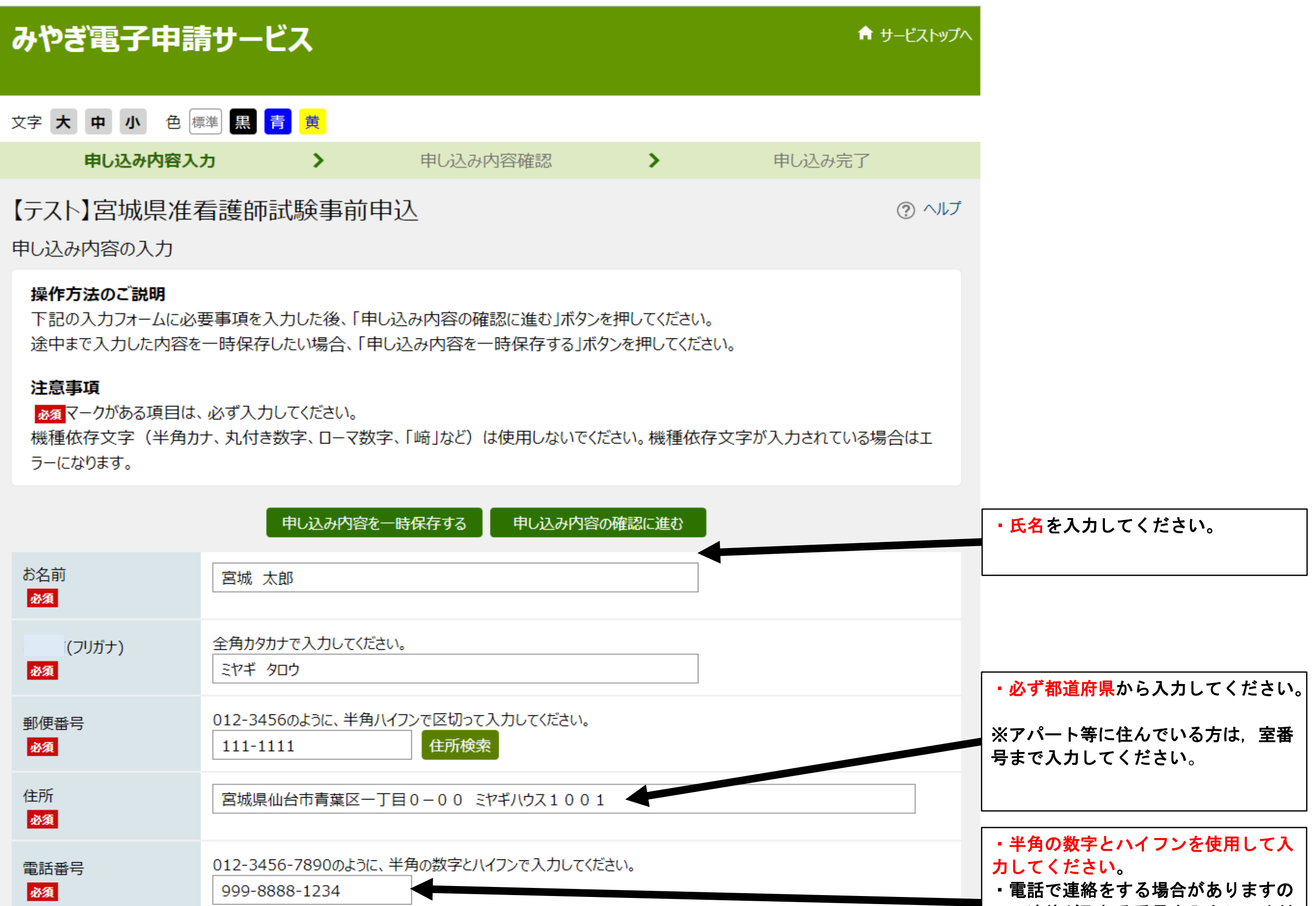

## 3-1. 申込区分で「個人」を申請した場合

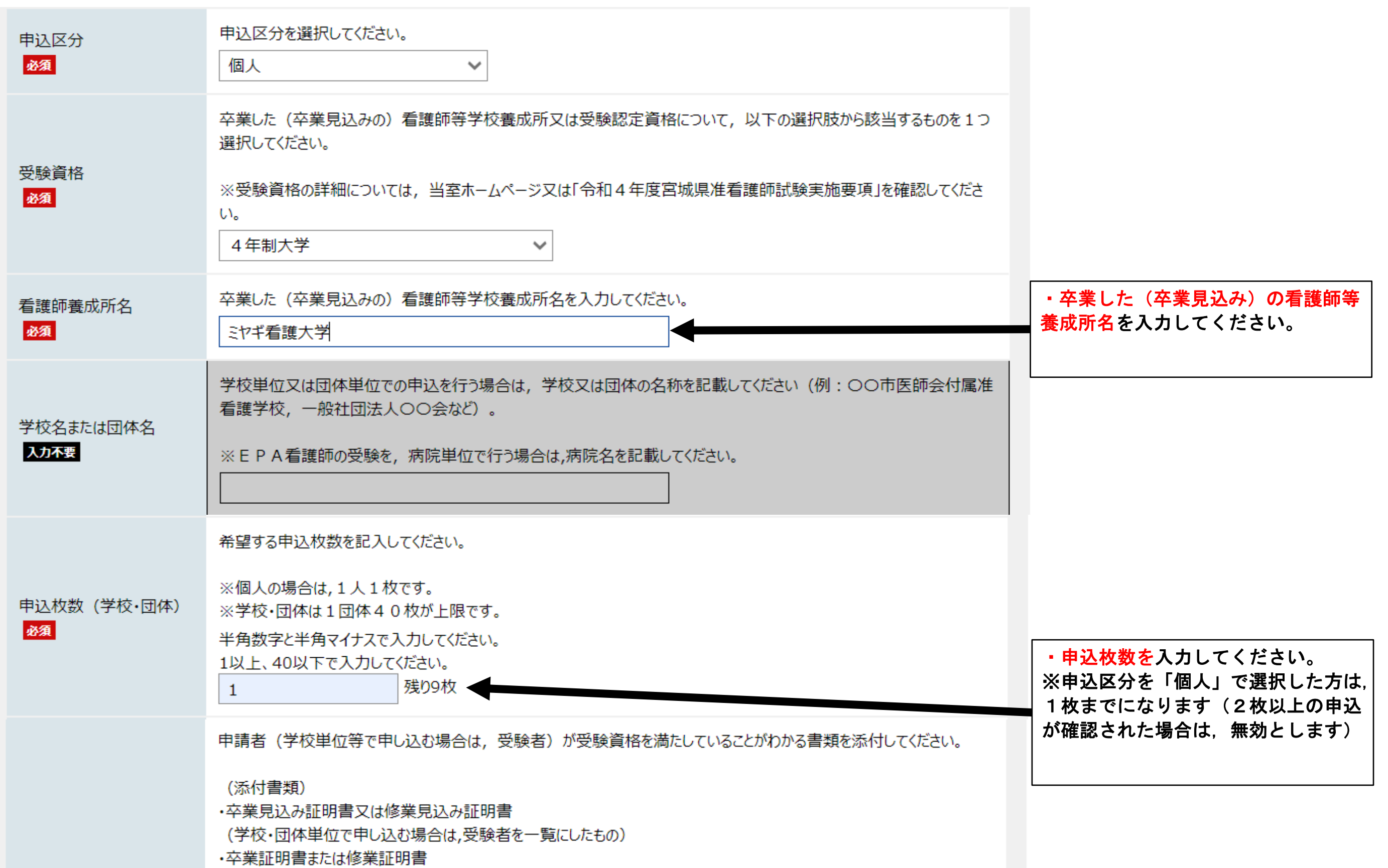

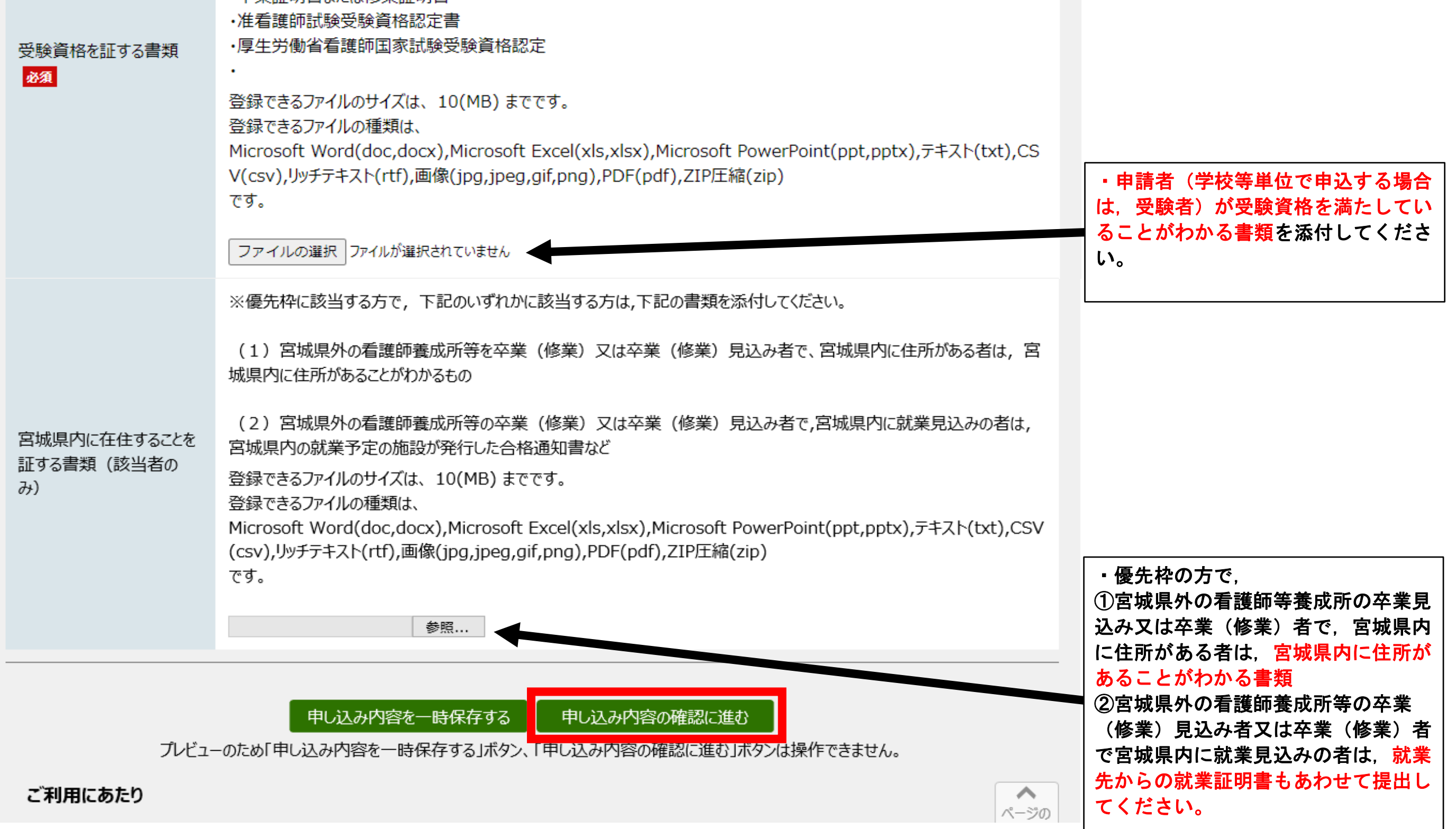

## 3-2. 申込区分で「学校·団体単位(EPA)」を申請した場合

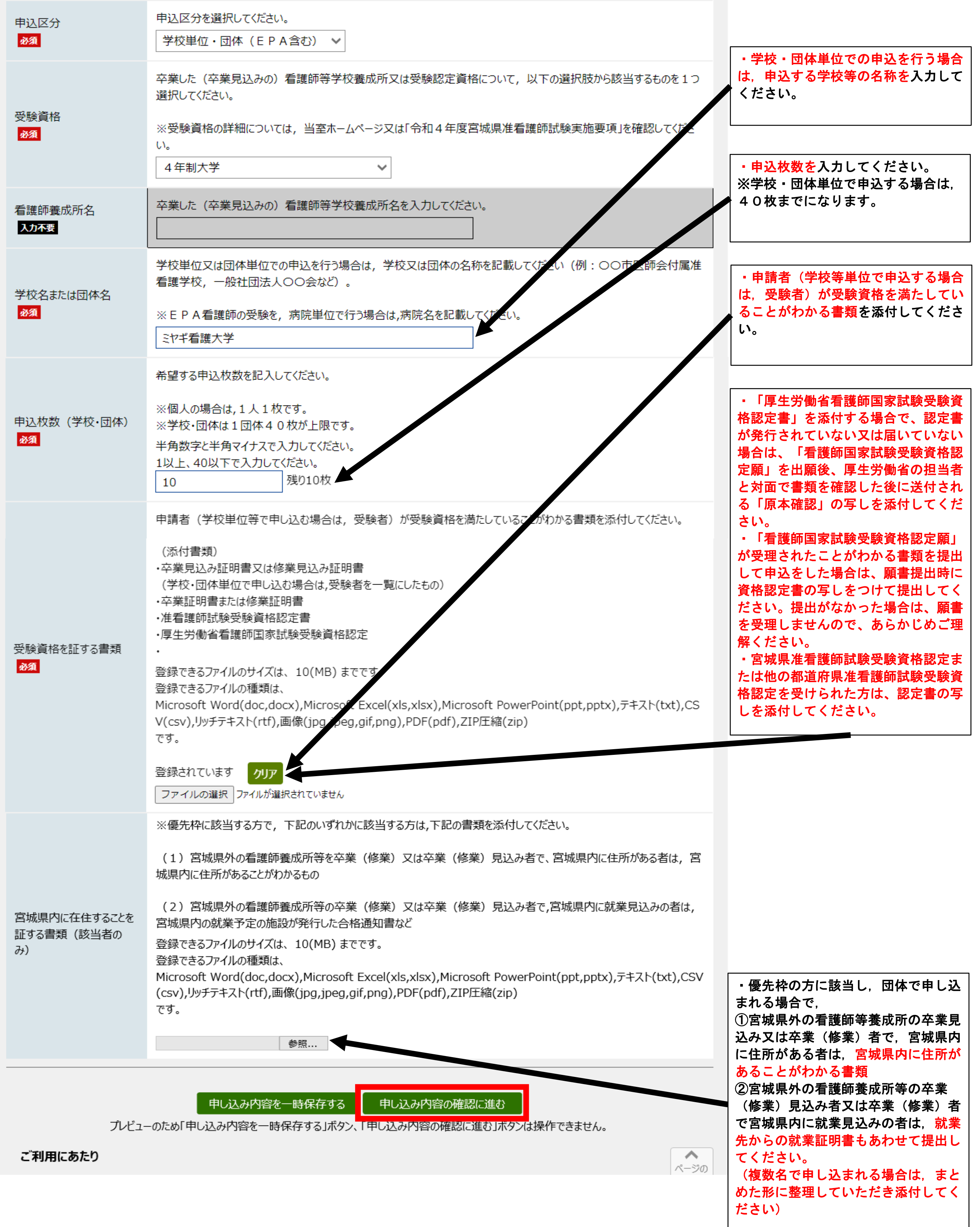

### ※配布可能枚数より多く申込を行おうとする場合,下記の画面が表示され,申込できない場合 がございますので,ご注意願います。

4.申し込み内容を確認し,記載内容に問題がなければ「申し込む」をクリックしてくださ い。

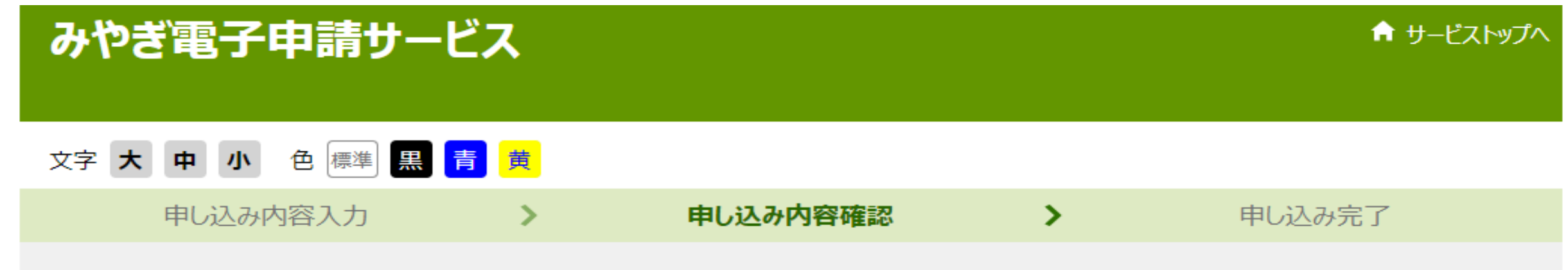

### 【テスト】宮城県准看護師試験事前申込 ※申し込みは完了していません。

② ヘルプ

申し込み内容の確認

#### 操作方法のご説明

以下の入力内容をご確認ください。

入力内容の印刷用画面を表示したい場合は「印刷用画面を開く」ボタンを押してください。申し込みは行わずに、印刷用画面を別ウィン ドウで開きます。

入力内容に間違いがある場合は、「修正する」ボタンを押し、再度入力してください。

入力内容が正しければ、「申し込む」ボタンを押してください。

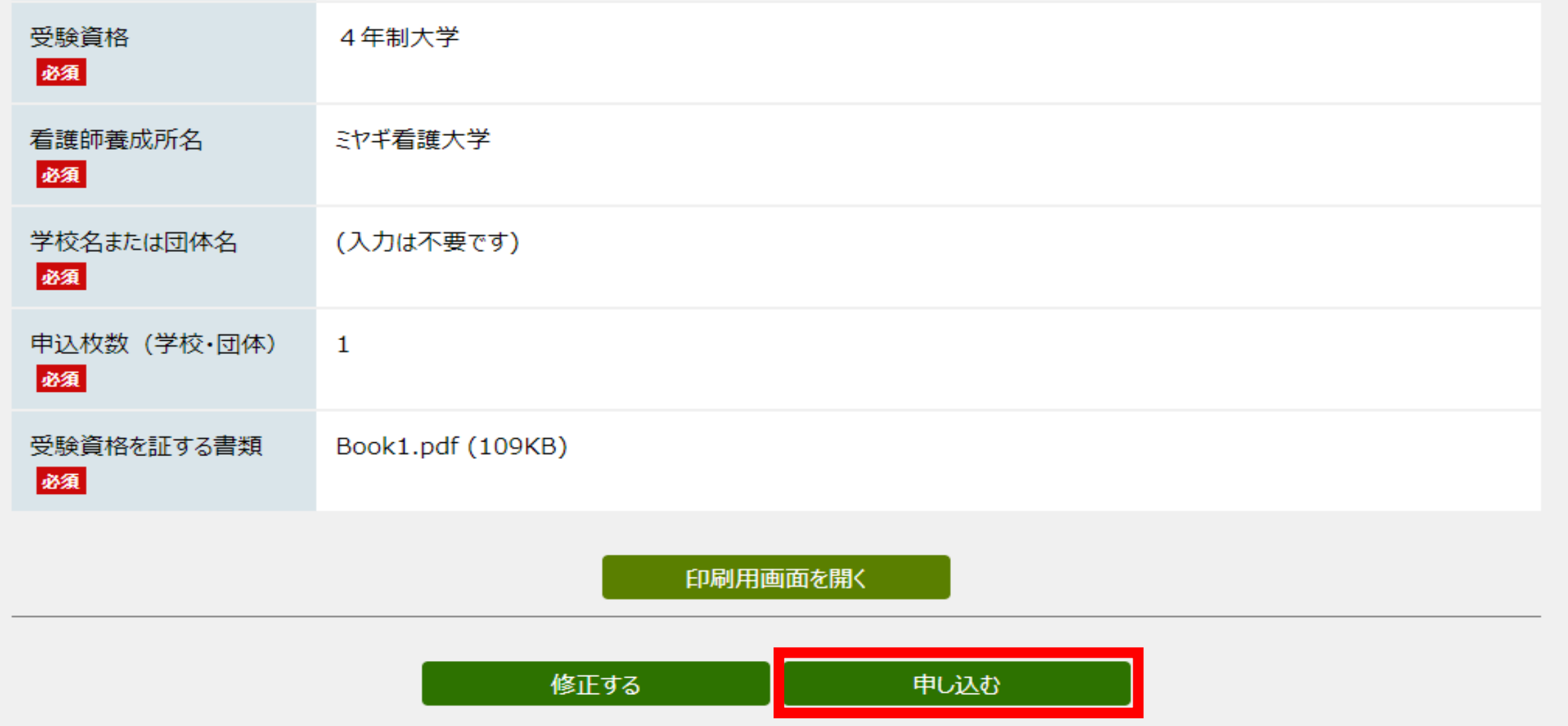

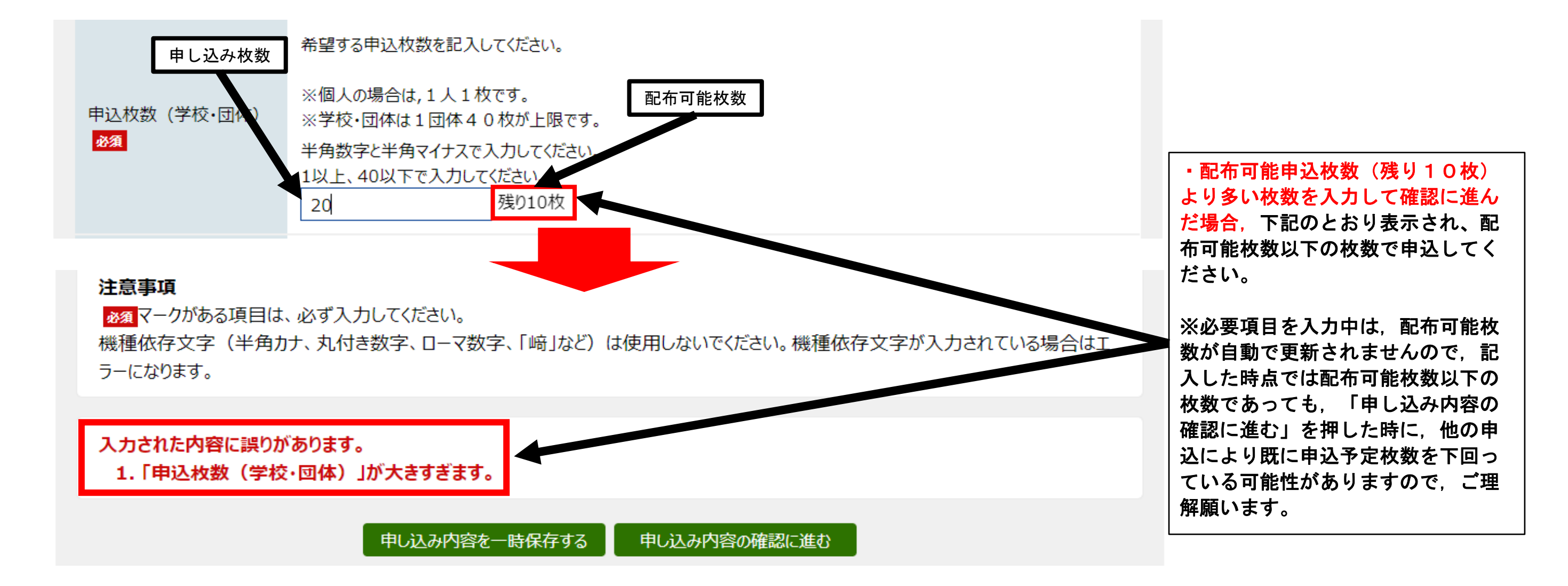

5.下記の画面になれば申し込み完了です。

※「申し込む」を押した後,下記の画面が表示された場合は,申込が既に終了しておりますの で,ご理解願います。

みやぎ電子申請サービス

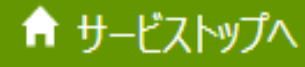

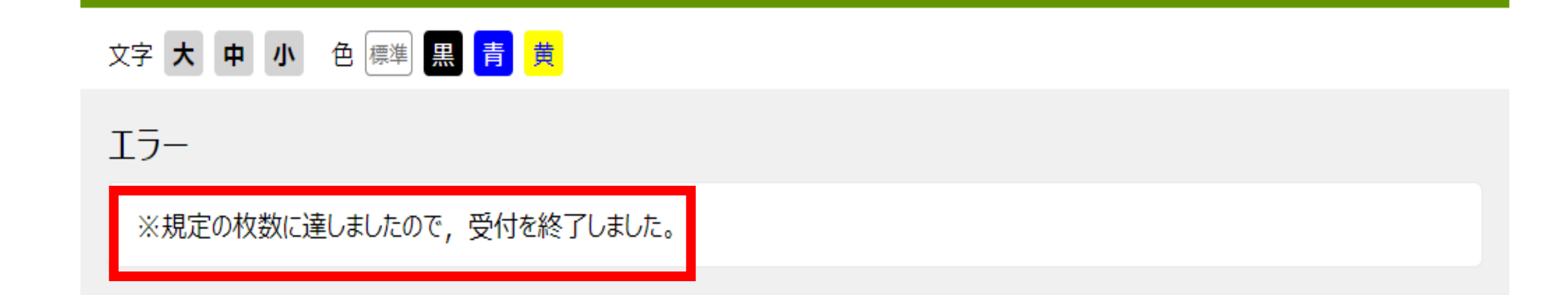

6.申し込み完了後,入力したメールアドレスあてに申込が完了した旨のメールが届きます。

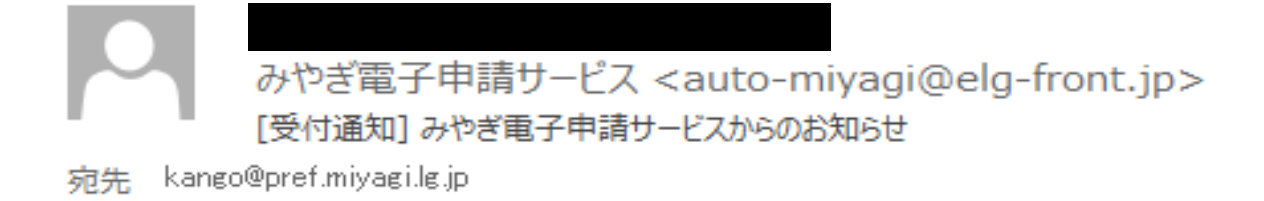

[みやぎ電子申請サービスからのお知らせ] 受付通知

【テスト】宮城県准看護師試験事前申込への申し込みの受付完了を通知します。

到達番号: 166\_270\_586\_3228

申込日時:

申し込み処理状況は次のアドレスでも確認できます。

アドレス: https://www.shinsei.elg-front.jp/miyagi2/uketsuke/status?applyId=1662705863228

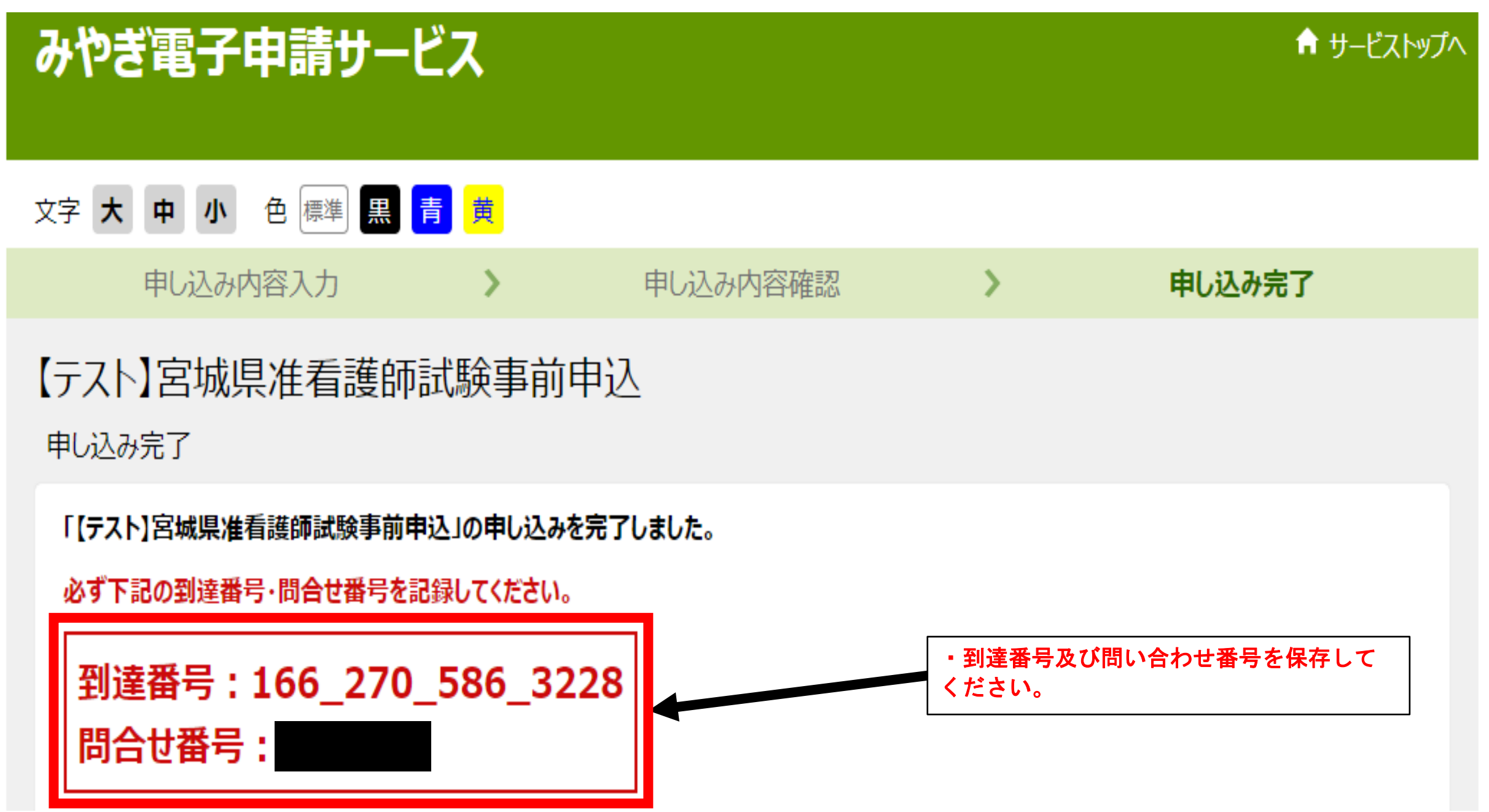

※「審査許可」になった場合の申請状況画面

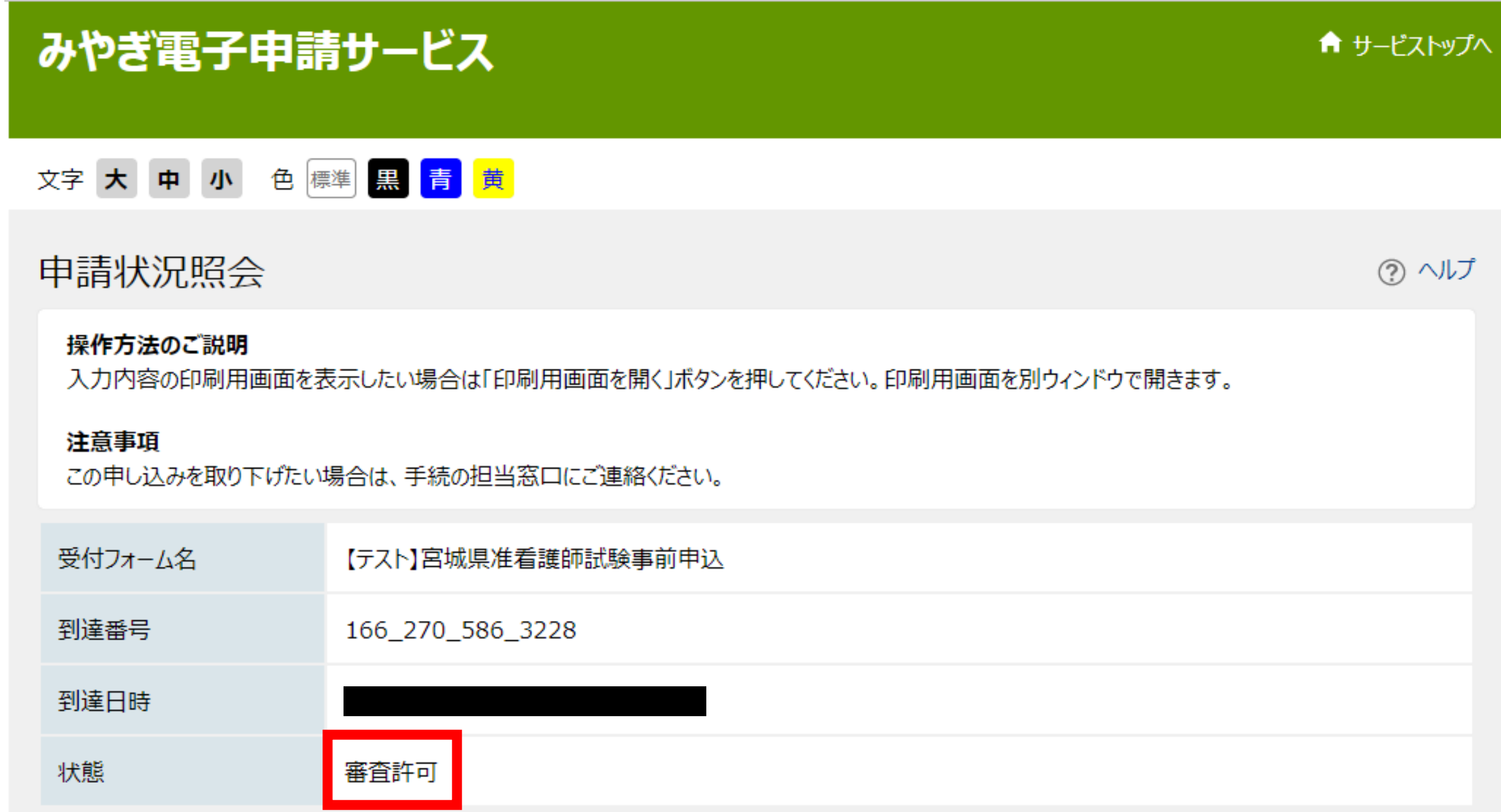

7.申し込み内容を審査後,記載内容等に問題がなければ審査結果が登録されます。審査結果 登録後,下記のメールが届きますので,審査結果を確認してください。

·状態が「審査許可」となっていれば,後日こちらから受験願書を送付いたします(到達番号 と問い合わせ番号で,申込状況が確認できます)。

※状態が「審査取下」となっている場合は、願書を配布いたしませんのでご理解願います(審 査取下の場合は,事前に電話でご説明いたします)。

みやぎ電子申請サービス <auto-miyagi@elg-front.jp> [審査結果登録通知] みやぎ電子申請サービスからのお知らせ 宛先 kango@pref.miyagi.lg.jp

[みやぎ電子申請サービスからのお知らせ] 審査結果登録通知

【テスト】宮城県准看護師試験事前申込への以下の申し込みについて、審査結果が登録されました。

到達番号: 166\_270\_586\_3228

申込日時: |

審査結果、申し込み処理状況は次のアドレスでも確認できます。

アドレス: https://www.shinsei.elg-front.jp/miyagi2/uketsuke/status?applyId=1662705863228

【ご注意】

本メールはシステムが自動的に送信しております。

本メールへ返信にてお問い合わせいただいてもご回答できませんので、

予めご了承くださいますようお願いいたします。